### Команда nat

Успешно сдайте бесплатный сертификационный экзамен в Академии "Инфинет" и получите статус сертифицированного инженера Инфинет.

Пройти сертификационный экзамен

#### Содержание

- Описание
- Параметры
- Примеры

#### <span id="page-0-0"></span>Описание

NAT - модуль преобразования сетевых адресов (Network Address Translation, RFC1631). Позволяет в какой-то мере решить проблему исчерпания пространства адресов в IPv4 за счёт изменения IP-адресов локальной сети на общедоступный адрес (public address), с указанием порта таким образом, чтобы можно было безошибочно идентифицировать адресата данных, при их возвращении обратно.

### ВНИМАНИЕ

В качестве локальных адресов может использоваться часть адресного пространства IPv4, зарезервированная для применения в так называемых частных IP-сетях (private internets). Протоколы маршрутизации глобальной сети Интернет не передают информацию об этих адресах, что позволяет использовать одни и те же адреса в разных местах глобальной сети. Частные сети широко используются провайдерами или компаниями для построения внутренней транспортной среды, а также для подключения небольших групп абонентов.

```
10.0.0.0 - 10.255.255.255 (10/8 prefix)
172.16.0.0 - 172.31.255.255 (172.16/12 prefix)
192.168.0.0 - 192.168.255.255 (192.168/16 prefix)
```
Синтаксис:

## Title

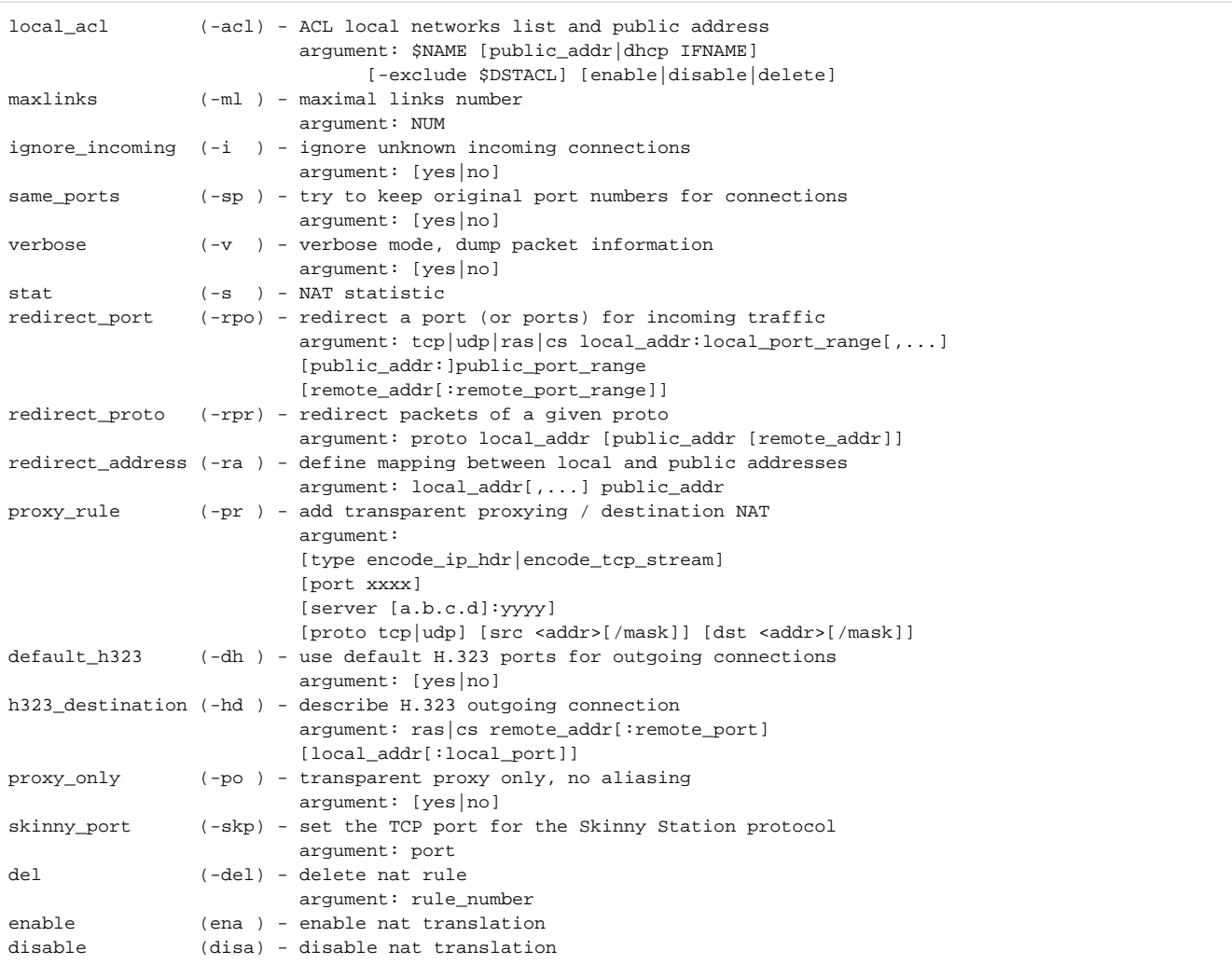

### <span id="page-1-0"></span>Параметры

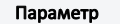

Описание

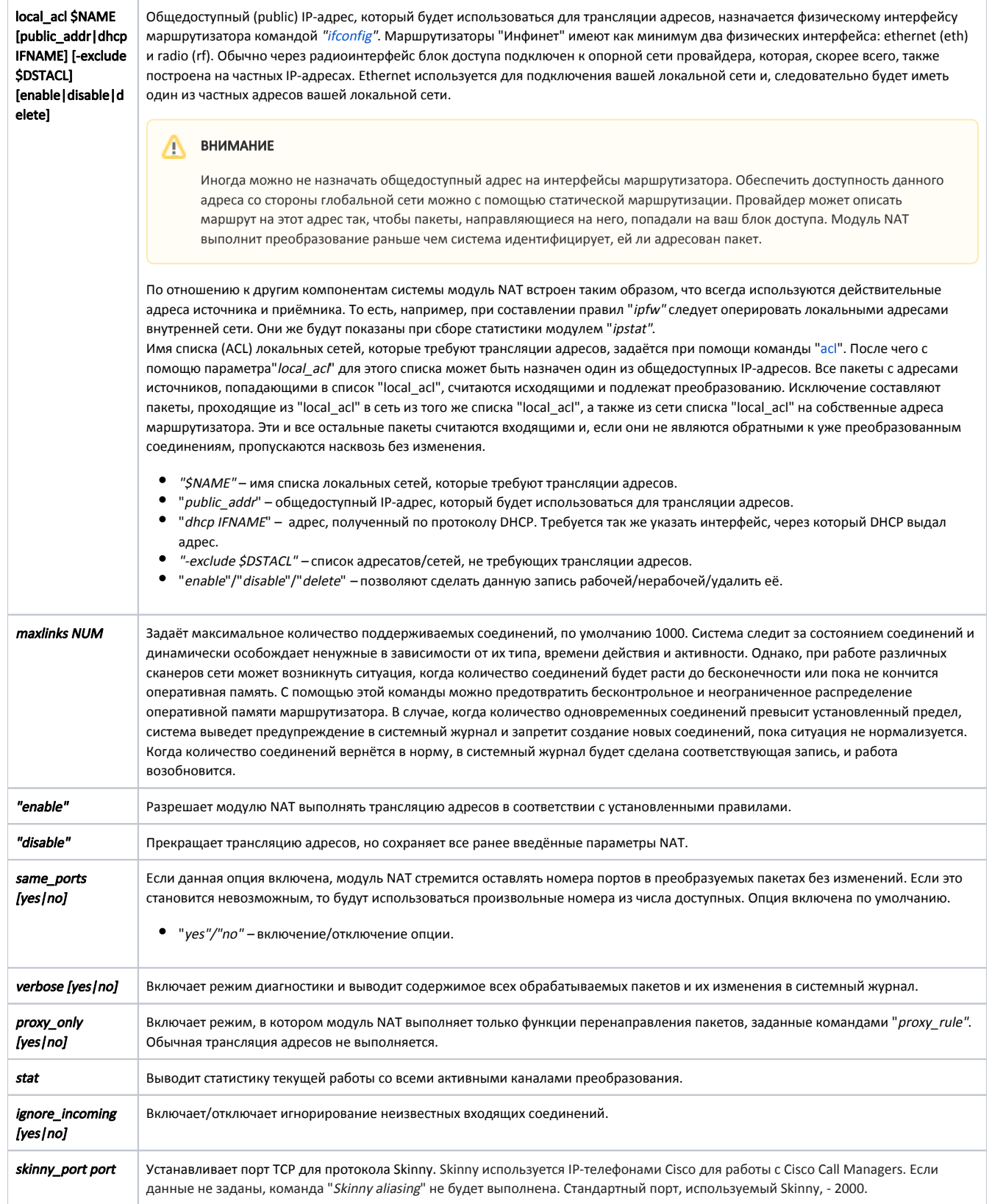

# Title

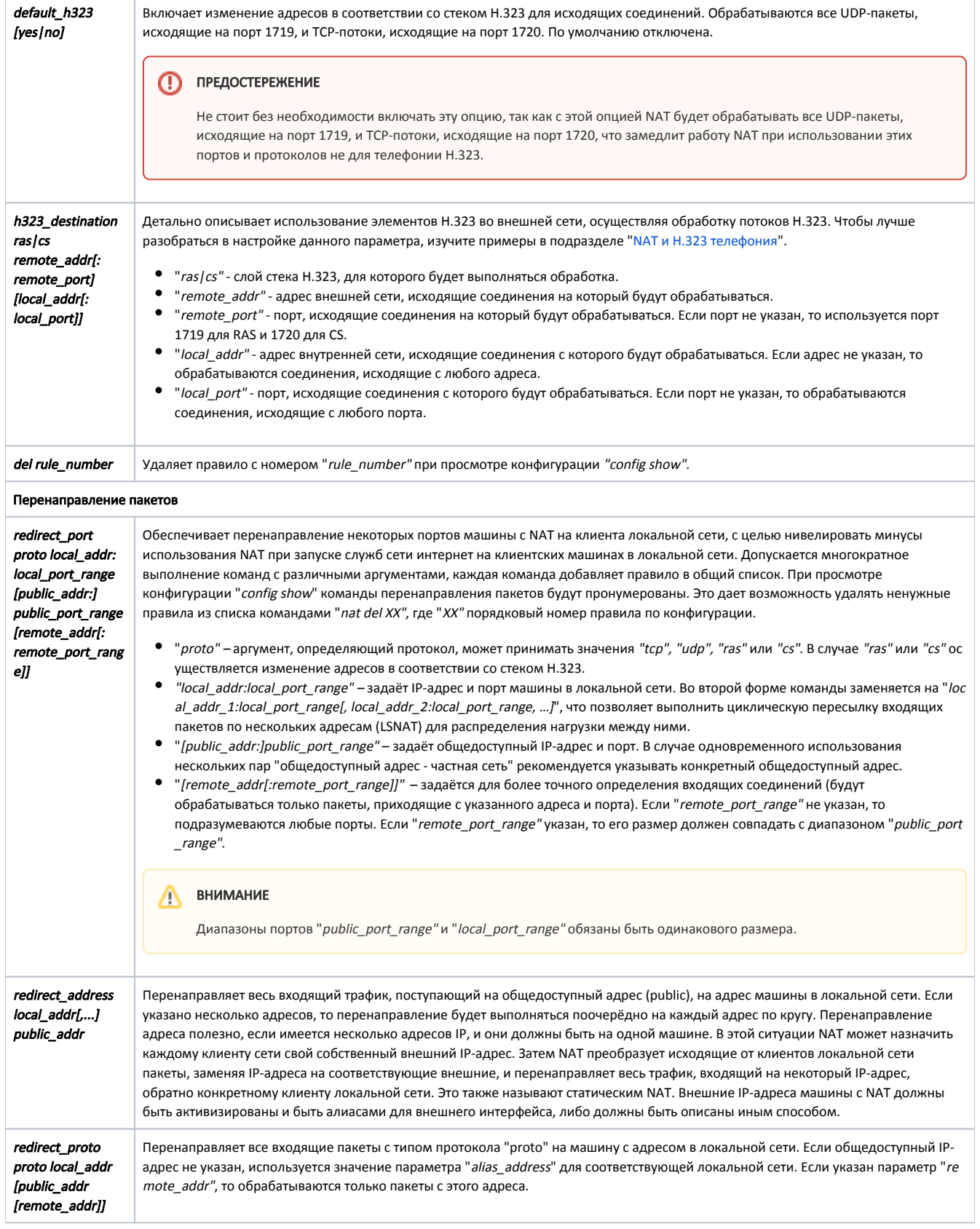

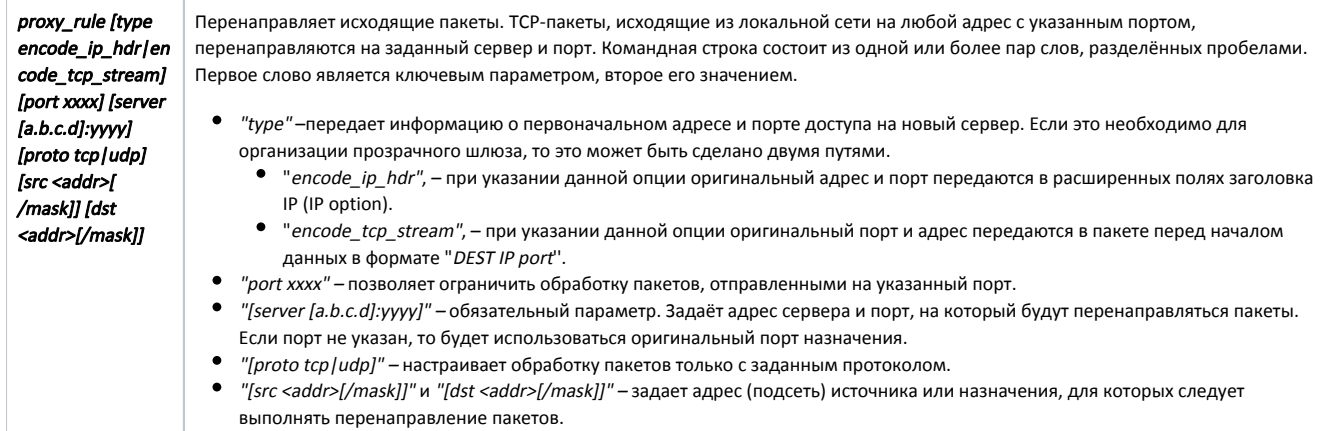

### <span id="page-4-0"></span>Примеры

Назаначим общедоступный адрес "123.1.1.1/32" командой "ifconfig" на интерфейс "rf5.0". Применим команду "rip start", чтобы работала динамическая маршрутизация для общедоступный адреса.

ifconfig rf5.0 123.1.1.1/32 up rip start

Создадим список с одной единственной сетью "192.168.1.0/24" (наша частная сеть) и назначим сетевой адрес "123.1.1.1" в качестве общедоступного адреса этой сети.

acl add \$TEST net 192.168.1.0/24 nat local\_acl \$TEST 123.1.1.1

Либо в качестве общедоступного адреса используем адрес, полученный по протоколу DHCP. "eth0" - интерфейс, через который DHCP выдал адрес.

nat local\_acl \$TEST dhcp eth0

Разрешим модулю NAT выполнять трансляцию адресов в соответствии с установленными правилами.

nat enable

Выполним настройку, при которой все входящие соединения ТСР на порт 7777 данного маршрутизатора будут перенаправляться на машину с адресом "192.168.1.5" и портом 23 (telnet).

nat redirect\_port tcp 192.168.1.5:23 7777

Требуется задать диапазон портов так, чтобы все входящие пакеты ТСР с портами назначения в диапазоне 3300-3399 и адресом назначения "123.1.1.2" перенаправлялись на машину "192.168.1.4". Преобразование портов выполняется 1:1, то есть 3300->2300, 3301->2301 и т.д.

nat redirect\_port tcp 192.168.1.4:2300-2399 123.1.1.2:3300-3399

Пусть, к примеру, сервер IRC запущен на клиенте A, а веб-сервер работает на клиенте B. Чтобы это работало, соединения, принимаемые на портах 6667 (irc) и 80 (веб), должны перенаправляться на соответствующие машины.

nat redirect\_port tcp 192.168.0.2:6667 6667 nat redirect\_port tcp 192.168.0.3:80 80

Настроим переадресацию таким образом, чтобы весь трафик, приходящий на адрес "192.1.1.1", перенаправлялся в локальную сеть на адрес "192.168.1.2 ", а трафик, приходящий на адрес "192.1.1.2", - в локальную сеть на адрес "192.168.1.3".

nat redirect\_address 192.168.1.2 192.1.1.1 nat redirect address 192.168.1.3 192.1.1.2

Выполним настройку, при которой все пакеты TCP, исходящие из локальной сети на порт 80, перенаправлялись на прокси-сервер провайдера.

nat proxy\_rule proto tcp port 80 server 123.1.1.1:3128

#### <span id="page-5-0"></span>**NAT и Н.323 телефония**

Абоненты и контроллеры (gatekeeper) – центры обработки вызовов внутри своей зоны используют несколько протоколов стека Н.323. Нас интересуют два из них - RAS (registration, admission, status), используемый для регистрации абонентов на контроллере и для мониторинга статуса абонентов, и CS (call signalling), используемый абонентами для сигнализации в пределах одного звонка. Оба эти протокола описаны в стандарте H.225.0. Распространенные конфигурации систем включают в себя следующие примеры.

Абонент находится в частной сети, шлюз находится по реальному адресу, абонент осуществляет только исходящие звонки.

Для организации доступа абонента из частной сети к шлюзу можно воспользоваться параметром "h323 destination" с протоколом CS. Если шлюз принимает звонки на стандартный порт 1720, достаточно будет включить режим "default\_h323". Необходимо, чтобы абонент мог совершать исходящие звонки на шлюз.

Абонент находится в частной сети по адресу "10.0.0.99", шлюз - во внешней сети по адресу "123.45.67.89".

nat h323\_destination cs 123.45.67.89 10.0.0.99

Абонент находится в частной сети по адресу "10.0.0.99", шлюз или несколько шлюзов - во внешней сети по неизвестным адресам.

nat default\_h323

Несколько абонентов находятся в частной сети, шлюз находится по реальному адресу, осуществляются как исходящие, так и входящие звонки.

Для доступа шлюза к абонентам потребуется использовать настройку "redirect\_port"с указанным протоколом CS, разными для разных абонентов "alias" адресами или портами (и прописать "alias" адреса и порты в конфигурации шлюза), а также явно указать адрес и порт шлюза и адреса абонентов (можно указать и порты абонентов). Необходимо, чтобы абоненты могли совершать исходящие звонки на шлюз и принимать звонки, входящие со шлюза.

Абоненты находятся в частной сети по адресам "10.0.0.98" и "10.0.0.99", шлюз - во внешней сети по адресу "123.45.67.89". "Alias address NAT" пусть будет "123.45.67.65". В конфигурации шлюза надо будет указать адреса абонентов как "123.45.67.65:1720" и "123.45.67.65:1721" соответственно.

nat redirect\_port cs 10.0.0.98:1720 1720 123.45.67.89 nat redirect\_port cs 10.0.0.99:1720 1721 123.45.67.89 Абонент из частной сети регистрируется на контроллере (gatekeeper) с реальным адресом и работает через контроллер. В этом случае достаточно задать параметр "h323\_destination ras" и адрес контроллера. Если абоненты регистируются по стандартному для регистрации порту 1719, тогда можно просто включить режим "default\_h323".

Абонент находится в частной сети по адресу "10.0.0.99", а контроллер во внешней сети по адресу "123.45.67.89". Необходимо, чтобы абонент мог зарегистрироваться на этом контроллере, совершать и принимать через него звонки.

nat h323\_destination ras 123.45.67.89 10.0.0.99

Некоторое число абонентов находится в частной сети, а контроллер во внешней сети по адресу "123.45.67.89" и нестандартному для RAS порту 1024. Необходимо, чтобы любой абонент мог зарегистрироваться на этом контроллере, совершать и принимать через него звонки.

nat h323\_destination ras 123.45.67.89:1024

Абонент находится в частной сети по адресу "10.0.0.99", контроллер или несколько контроллеров – во внешней сети по неизвестным заранее адресам. Необходимо, чтобы абонент мог зарегистрироваться на любом контроллере, совершать и принимать через него звонки.

nat default\_h323

Абонент с общедоступным адресом регистрируется на контроллере из частной сети. Потребуется применить параметр "redirect\_port" с указанным протоколом RAS и указать в нем частный адрес и RAS-порт контроллера, чтобы абоненты из внешней сети смогли зарегистрироваться на этом контроллере. Для того, чтобы локальные абоненты тоже смогли работать с контроллером, нужно будет дополнительно задать параметр "redirect\_ port" с указанным протоколом CS и указать в нем локальный адрес и порт контроллера.

Абонент находится во внешней сети по адресу "123.45.67.89", а контроллер в частной сети по адресу "10.0.0.99". Необходимо, чтобы абонент мог зарегистрироваться на этом контроллере, совершать и принимать через него звонки. "Alias\_address NAT" пусть будет "123.45.67.65". В конфигурации абонента адрес RAS контроллера должен будет выглядеть как "123.45.67.65:1719".

nat redirect\_port ras 10.0.0.99:1719 1719 123.45.67.89

Локальный абонент находится во внешней сети по адресу "123.45.67.89", а контроллер в частной сети по адресу "10.0.0.99". Необходимо, чтобы абонент мог совершать и принимать через него звонки. "Alias\_address NAT" пусть будет "123.45.67.65". В конфигурации абонента СS адрес контроллера должен будет выглядеть как "123.45.67.65:1720".

nat redirect\_port s 10.0.0.99:1720 1720 123.45.67.89